# cadmicro solidworks

### ENABLING INNOVATION CHALLENGE THE STATUS QUO

the capturing and publishing of 3D views.

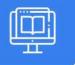

#### SOLIDWORKS MODEL BASED DEFINITION

| PREREQUISITES                                                           | LENGTH | DESCRIPTION                                                                                                    |
|-------------------------------------------------------------------------|--------|----------------------------------------------------------------------------------------------------|
| <ul> <li>SolidWorks Essentials or<br/>equivalent experience.</li> </ul> | I Day  | <ul> <li>The goal of this course is to teach you how to use<br/>SolidWorks Model Based Definition (MBD) to<br/>present product and manufacturing information<br/>(PMI) in a 3D PDF file. This includes the use of<br/>DimXpert and annotation views combined with</li> </ul> |

#### **INTRODUCTION TO SOLIDWORKS MBD**

- What is SolidWorks MBD?
- MBD using Feature Dimensions
- Sharing 3D Views
- MBD using DimXpert
- DimXpert Capabilities
- eDrawings and MBD
- STEP 242 Files
- MBD and Assemblies

## USING FEATURE DIMENSIONS & ANNOTATION VIEWS

- Using Feature Dimensions with MBD
- Default Annotation Views
- Optimizing Settings
- Adding and Organizing Annotations
- Adding Reference Dimensions
- Modifying Dimensions
- Creating a Section Annotation View
- Editing an Annotation View
- Notes Area
- Using Tables
- Exercise I: Main Body Annotation Views
- Exercise 2: Adding Notes and Tables
- Exercise 3: Flange Annotation Views
- Exercise 4: Fork Annotation Views

#### **CAPTURING 3D VIEWS**

- 3D Views
- Activating and Modifying 3D Views
- Using 3D Views Options
- Publishing PMI
- Special 3D View Types
- Model Break View
- Exercise 5: Main Body 3D Views
- Exercise 6: Publishing PMI
- Exercise 7: Broken-Out Section and Break Views
- Exercise 8: Auxiliary View

#### **3D PDF TEMPLATE EDITOR**

- 3D PDF Template Editor
- Areas of the Template
- Text Types
- Other Template Aspects
- Building a Custom Template
- Saving and Storing Custom Template
- Testing the Template
- Exercise 9: Create the 3D PDF Part Template

CAD MicroSolutions Inc. www.cadmicro.com GTA: 30 International Bvd. #1, Toronto, ON, M9/V 6L9, Canada TRI-CITIES: 225 Pinebush Rd, Suite 102, Cambridge, ON, NT 189 Phone: (416) 213/0533 I Toll-Free: I (888) 401-5885 contact@cadmicro.com | sales@cadmicro.com